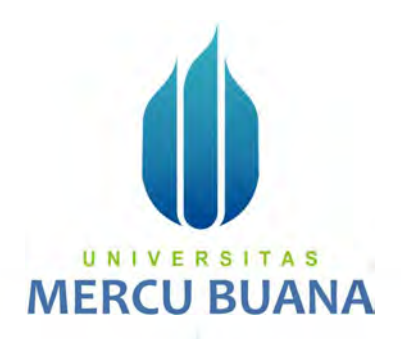

### RANCANGAN REDUDANSI SESSION BORDER CONTROLLER(SBC) **FREESWITCH** MENGGUNAKAN PACEMAKER – COROSYNC PADA PT. BATAM BINTAN TELEKOMUNIKASI (OFON)

TUGAS AKHIR

UNIVERSITAS Wisnu Nur Hidayat 41517310013

> PROGRAM STUDI TEKNIK INFORMATIKA FAKULTAS ILMU KOMPUTER UNIVERSITAS MERCU BUANA JAKARTA 2021

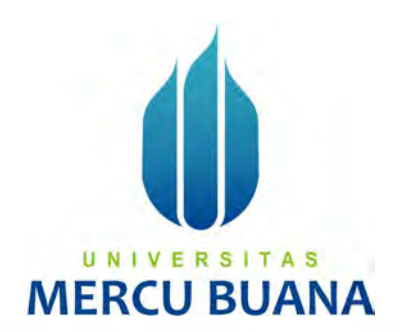

## RANCANGAN REDUDANSI SESSION BORDER CONTROLLER(SBC) **FREESWITCH** MENGGUNAKAN PACEMAKER – COROSYNC PADA PT. BATAM BINTAN TELEKOMUNIKASI (OFON)

Tugas Akhir

Diajukan Untuk Melengkapi Salah Satu Syarat Memperoleh Gelar Sarjana Komputer

Oleh: Wisnu Nur Hidayat 41517310013

> PROGRAM STUDI TEKNIK INFORMATIKA FAKULTAS ILMU KOMPUTER UNIVERSITAS MERCU BUANA JAKARTA 2021

#### LEMBAR PERNYATAAN ORISINALITAS

Yang bertanda tangan dibawah ini: **NIM** : 41517310013 Nama : Wisnu Nur H Judul Tugas Akhir : Rancangan Redudansi Session Border Controller (SBC) FreeSwitch Menggunakan Pacemaker - Corosync Pada PT. Batam Bintan Telekomunikasi (OFON)

Menyatakan bahwa Laporan Tugas Akhir saya adalah hasil karya sendiri dan bukan plagiat. Apabila ternyata ditemukan didalam laporan Tugas Akhir saya terdapat unsur plagiat, maka saya siap untuk mendapatkan sanksi akademik yang terkait dengan hal tersebut.

Jakarta, 13 Agustus 2021

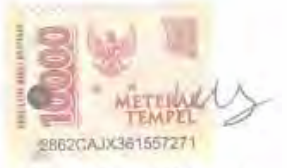

Wisnu Nur Hidayat

## TAS UNIV **MERCU BUAN**

 $\mathbf{ii}$ 

#### SURAT PERNYATAAN PERSETUJUAN PUBLIKASI TUGAS AKHIR

Sebagai mahasiswa Universitas Mercu Buana, saya yang berlanda tangan di bawah ini:

Wismi Nur Hidavat

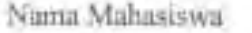

41517310013

Judul Tugas Akhir

NIM

Rancangan Redudansi Session Barder Controlle š. (SBC) FreeSwitch Menggunakan Pacemaker -Corosyne Pada PT, Batam Bintan Telekomunikasi (OFON)

Dengan ini memberikan izin dan menyetujui untuk memberikan kepada Universitas Mercu Buana Hak Bebas Royalti Noneksklusif (None-exclusive Royalty Free Right) atas karva ilmiah saya yang berjudul diatas beserta perangkat yang ada (jika diperlukan).

Dengan Hak Bebas Royalti/Nopeksklusif ini Universitas Mercu Buana berluk menyimpan, mengalihmedia/formatkan, mengelola dalam bentuk pangkalan data (databaye), merawat dan mempublikasikan tugas akhir saya.

Selain itu, demi pengembangan ilmu pengetahuan di lingkungan Universitas Mercu Buana, saya memberikan izin kepada Peneliti di Lab Riset Fakultas Ilmu Komputer, Universitas Mercu Buana untuk menggunakan dan mengembangkan hasil riset yang ada dalam tugas akhir untuk kepentingan riset dan publikasi selama tetap mencantunikan nama saya sebagai pemilisipencipta dan sebagai pemilik Hak Cipta.

Demikian pernyataan ini saya buat dengan sebenarnya.

Jakarta, 13 Agustas 2021

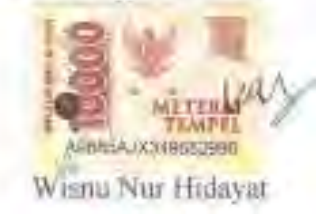

#### SURAT PERNYATAAN LUARAN TUGAS AKHIR

Sebagai mahasiswa Universitas Mercu Buana, saya yang bertanda tangan di bawah ini:

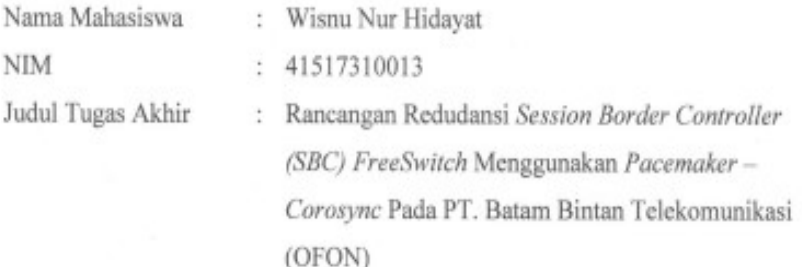

Menyatakan bahwa:

1. Luaran Tugas Akhir saya adalah sebagai berikut:

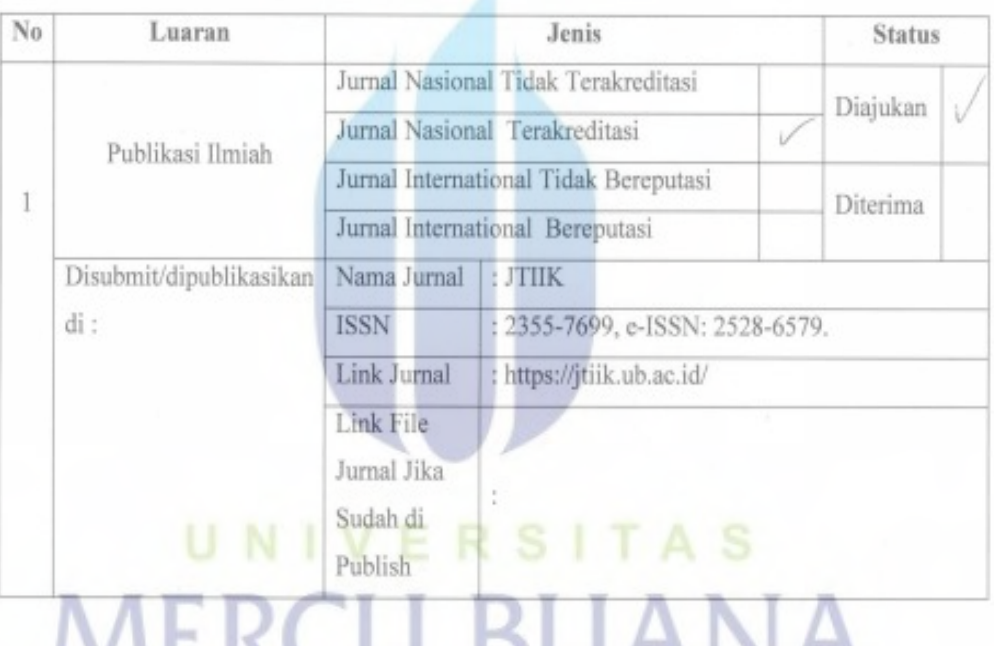

2. Bersedia untuk menyelesaikan seluruh proses publikasi artikel mulai dari submit, revisi artikel sampai dengan dinyatakan dapat diterbitkan pada

jurnal yang dituju.

I

3. Diminta untuk melampirkan scan KTP dan Surat Pernyataan (Lihat Lampiran Dokumen HKI), untuk kepentingan pendaftaran HKI apabila diperlukan

Demikian pernyataan ini saya buat dengan sebenarnya.

Mengetahui Dosen Pembimbing TA

Jakarta, 13 Agustus 2021

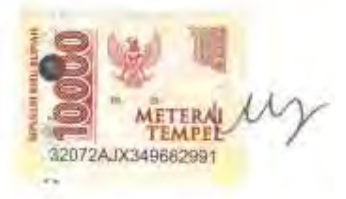

Sri Dianing Asri, ST, M.Kom

Wisnu Nur Hidayat

# UNIVERSITAS **MERCU BUANA**

#### LEMBAR PERSETUJUAN

<info: hanya untuk syarat sidang, tidak dilampirkan di laporan akhir/yudisium>

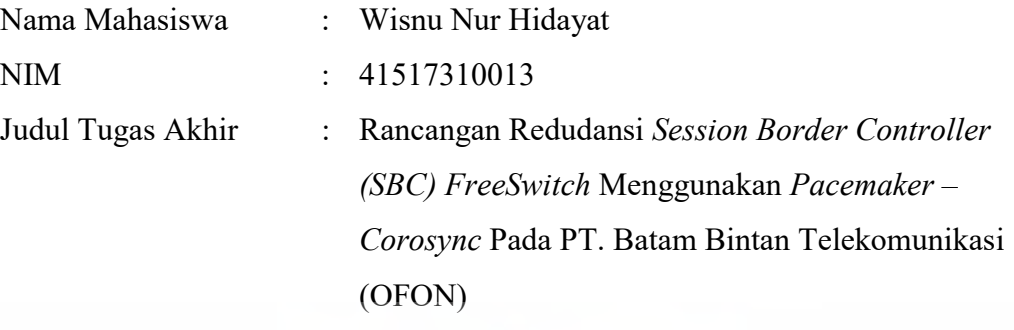

Tugas Akhir ini telah diperiksa dan disetujui

Jakarta, 13 Agustus 2021

Menyetujui,

(Sri Dianing Asri, ST, M.Kom) M Dosen Pembimbing

#### LEMBAR PERSETUJUAN PENGUJI

NIM : 41517310013

Nama : Wisnu Nur Hidayat

Judul Tugas Akhir : Rancangan Redudansi Session Border Controller (SBC) FreeSwitch Menggunakan Pacemaker – Corosync Pada PT. Batam Bintan Telekomunikasi (OFON)

Tugas Akhir ini telah diperiksa dan disidangkan sebagai salah satu persyaratan untuk memperoleh gelar Sarjana pada Program Studi Teknik Informatika, Fakultas Ilmu Komputer, Universitas Mercu Buana.

Jakarta, 13 Agustus 2021

Purnama, S.Pd

#### LEMBAR PERSETUJUAN PENGUJI

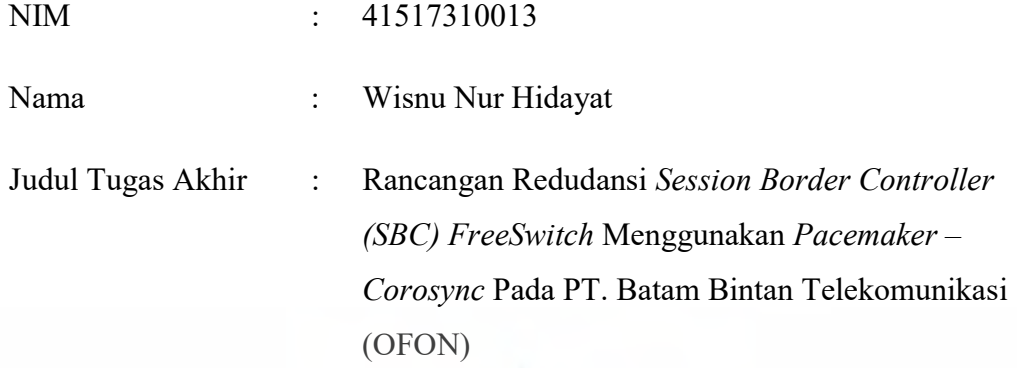

Tugas Akhir ini telah diperiksa dan disidangkan sebagai salah satu persyaratan untuk memperoleh gelar Sarjana pada Program Studi Teknik Informatika, Fakultas Ilmu Komputer, Universitas Mercu Buana.

Jakarta, 13 Agustus 2021

 $\bm{N}$ 

(Sukma-Wardhana, S.Kom, M.Kom.)

#### LEMBAR PERSETUJUAN PENGUJI

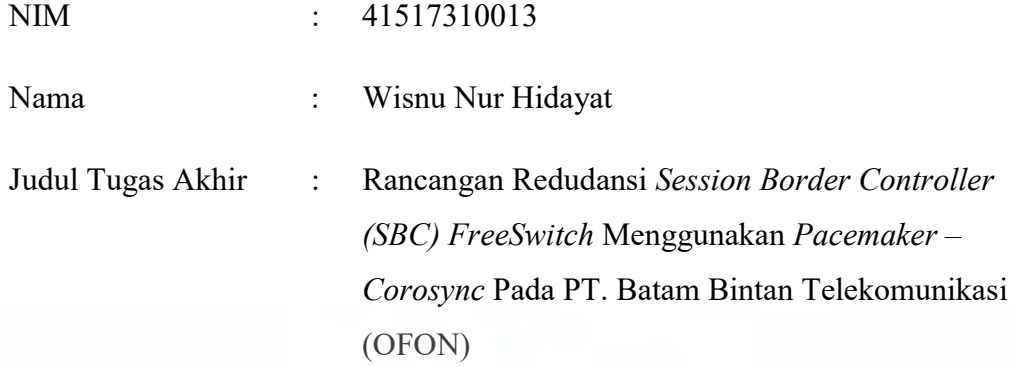

Tugas Akhir ini telah diperiksa dan disidangkan sebagai salah satu persyaratan untuk memperoleh gelar Sarjana pada Program Studi Teknik Informatika, Fakultas Ilmu Komputer, Universitas Mercu Buana.

Jakarta, 13 Agustus 2021

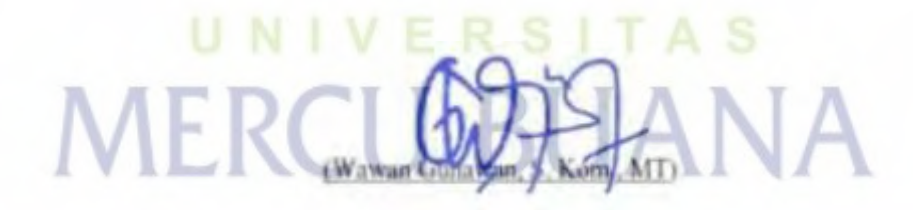

#### LEMBAR PENGESAHAN

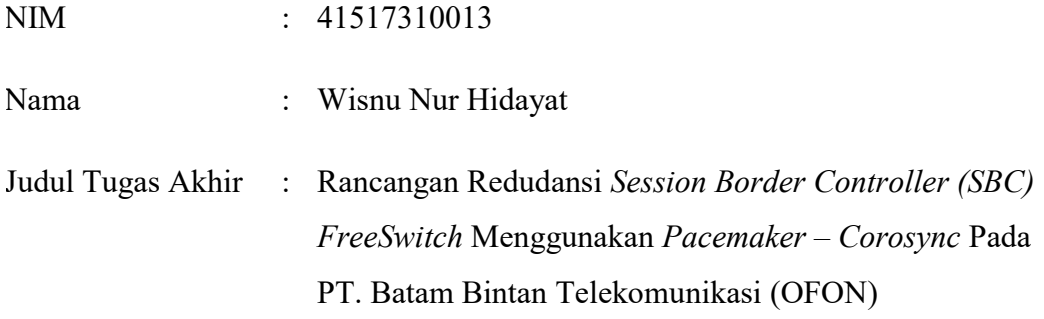

Tugas Akhir ini telah diperiksa dan disidangkan sebagai salah satu persyaratan untuk memperoleh gelar Sarjana pada Program Studi Teknik Informatika, Fakultas Ilmu Komputer, Universitas Mercu Buana.

Jakarta, 13 Agustus 2021

Menyetujui,

(Sri Dianing Asri, ST, M.Kom) N Dosen Pembimbing

Mengetahui,

(Wawan Guna om, MT)

Koord. Tugas Akhir Teknik Informatika

(Herry Derajat W., S.Kom, MM)

Ka. Prodi Teknik Informatika

#### KATA PENGANTAR

Puji syukur penulis panjatkan atas kehadirat Allah SWT atas segala rahmat dan nikmat-Nya yang telah diberikan, sehingga penulis dapat menyelesaikan Tugas Akhir sebagai persyaratan guna memperoleh gelar Sarjana pada Program Studi Teknik Informatika, Fakultas Ilmu Komputer, Universitas Mercu Buana.

Penulis menyadari bahwa tanpa bantuan dan bimbingan dari banyak pihak. Oleh karena itu, penulis mengucapkan terima kasih kepada:

- 1. Bapak Herry Derajat W., S.Kom, MM selaku kepala program studi Teknik Informatika.
- 2. Ibu Sri Dianing Asri, ST, M.Kom. selaku Dosen Pembimbing.
- 3. Team Technology OFON yang telah membantu dan mengarahkan dalam proses penilitian.
- 4. Teristimewa kepada keluarga besar penulis, Ayahanda tercinta Maryono, Almarhumah Ibunda tersayang Sukarti, semua Saudara dan Saudari penulis yang telah memberikan kasih sayang dan juga dukungan secara moril maupun materil serta doa tulus yang tiada hentinya kepada penulis.
- 5. Fauzia Allamatul Fithri yang telah membantu dan memberi dukungan kepada penulis dalam penyelesaian Tugas Akhir ini.
- 6. Semua rekan dan teman yang tidak dapat penulis sebutkan satu persatu yang mana banyak memberi doa dan dukungan kepada penulis.

Akhir kata, penulis berharap Tugas Akhir ini dapat bermanfaat bagi rekan – rekan mahasiswa dan juga para pembaca sekalian untuk menjadi pembelajaran ataupun refrensi. Semoga Allah SWT selalu memberikan rahmat dan nikmat-Nya kepada kita semua.

> Jakarta, 15 Juli 2021 Wisnu Nur Hidayat

#### **DAFTAR ISI**

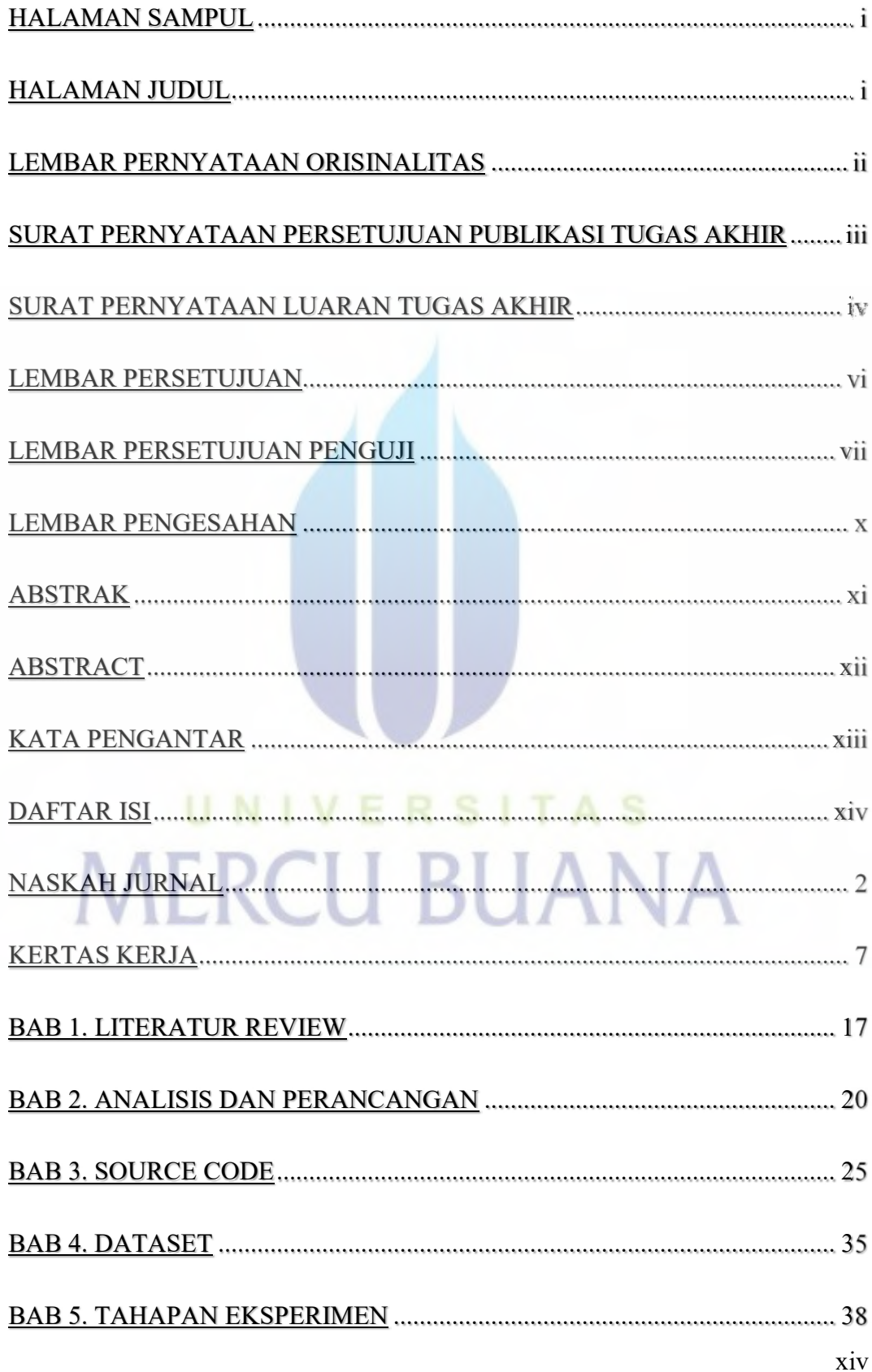

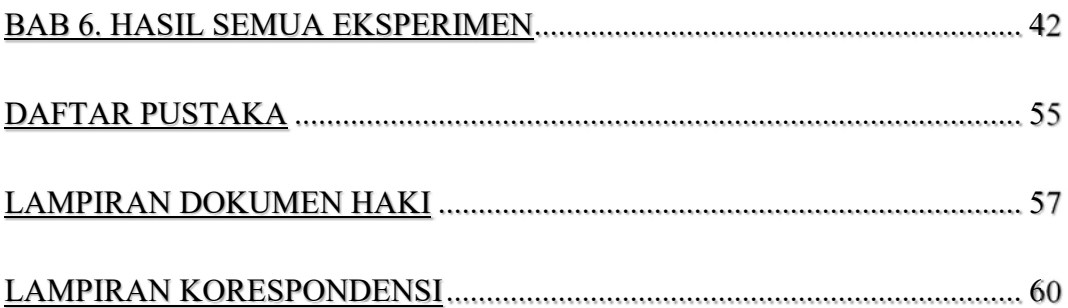

# UNIVERSITAS **MERCU BUANA**

Jurnal Teknologi Informasi dan Ilmu Komputer (JTIIK)DOI: 10.25126/jtiik…

Vol. x, No. x, April 2014, hlm. x-x p-ISSN: 2355-7699

Akreditasi KEMENRISTEKDIKTI, No. 30/E/KPT/2018 e-ISSN: 2528-6579

#### NASKAH JURNAL

#### RANCANGAN REDUDANSI SESSION BORDER CONTROLLER (SBC) FREESWITCH MENGGUNAKAN PACEMAKER – COROSYNC PADA PT. BATAM BINTAN TELEKOMUNIKASI (OFON)

#### Wisnu Nur H\*1, Sri Dianing Asri, ST, M.Kom\*2

<sup>1</sup>Wisnu Nur Hidayat <sup>2</sup>Sri Dianing Asri, ST, M.Kom Email: <sup>1</sup>41517310013@mercubuana.ac.id, <sup>2</sup>dianing.asri@gmail.com \*Penulis Korespondensi

(Naskah masuk: dd mmm yyyy, diterima untuk diterbitkan: dd mmm yyyy)

#### Abstrak

Perkembangan teknologi komunikasi sangat cepat berkembang. Dari yang kita tahu bahwa pada awalnya kita hanya mengenal telepon analog yang mana masih menggunakan sambungan kabel secara langsung agar dapat melakukan panggilan. Semakin canggih perkembangan telepon, hingga saat ini banyak yang sudah mengenal Voice Over Internet Protocol (VoIP) sebagai solusi telepon yang lebih fleksibel dimana kita dapat menggunakan panggilan selama kita terhubung dengan internet dimanapun kita berada. OFON sebagai salah satu penyedia layanan telepon dengan menggunakan teknologi VoIP tersebut tentu ingin menyediakan layanan terbaik bagi masyarakat, dimana OFON menjanjikan Service Level Agreement (SLA) sebesar 95% layanan akan selalu berjalan. Penelitian ini bertujuan untuk mengembangkan server VoIP dimana dengan kebutuhan pada perusahaan yang menargetkan SLA 95% tersebut dapat tercapai. Untuk itu diperlukan persiapan yang matang dalam penyiapan server yang digunakan untuk melayani pelanggan. Kami merancang redudansi server VoIP yang akan digunakan sebagai Session Border Controller (SBC) yang mana akan digunakan sebagai pengatur lalulintas jalur panggilan bagi pelanggan.

Kata kunci: VoIP, Session Border Controller (SBC), Redudansi, High Avaibility

#### FREESWITCH SESSION BORDER CONTROLLER (SBC) REDUNDANCY DESIGN USING PACEMAKER – COROSYNC AT PT. BATAM BINTAN TELECOMMUNICATIONS (OFON)

#### Abstract

The development of communication technology is growing very fast. At first we only knew analog telephones which still used a direct cable connection to make calls. Until now many people are familiar with Voice Over Internet Protocol (VoIP) as a more flexible telephone solution, we can use calls as long as we are connected to the internet wherever we are. OFON as a telephone service provider using VoIP technology certainly wants to provide the best service for the customer. OFON promises a Service Level Agreement (SLA) of 95% the service will always run properly. This study goals to develop a VoIP server where OFON 95% SLA can be achieved. For this reason, careful preparation is needed in preparing the server used to serve customers. We designed a redundant VoIP server that will be used as a Session Border Controller (SBC) which will be used as a traffic controller for customers calls..

Keywords: VoIP, Session Border Controller (SBC), Redundancy, High Avaibility

#### PENDAHULUAN

Komunikasi adalah kebutuhan dasar bagi manusia, seperti yang kita tahu bahwa manusia adalah makhluk sosial yang mana perlu saling berinteraksi satu sama lain. Dengan kita berkomunikasi dengan orang lain banyak hal yang bisa kita dapatkan seperti informasi terbaru, kabar mengenai sanak keluarga, dan lainnya.

Seperti yang dijelaskan sebelumnya bahwa komunikasi menjadi kebutuhan mendasar. Berdasarkan hal tersebut banyak pengembang teknologi yang mengembangkan alat telekomunikasi, agar dapat terjadinya komunikasi jarak jauh melalui teknologi saat ini.

Perkembangan teknologi komuniasi tidak dapat dipungkiri bahwa hal tersebut berkembang dengan cepat. Pada awalnya kita hanya mengenal telepon analog, kemudian berkembang menjadi handphone, dan untuk saat ini sudah banyak beredar penggunakan Voice Over IP(VoIP).

OFON sebagai salah satu penyedia layanan telepon berbasis VoIP. Ingin memberikan layanan terbaik bagi pelanggannya. Dimana pelanggan merasa layanan telepon yang digunakan jauh lebih fleksibel namun juga memiliki kualitas yang baik dari segi suara dan juga dalam segi ketersediaan layanan tersebut. Untuk itu perlunya perancangan yang matang agar dapat terciptanya kondisi high avaibility agar dapat meminimalisir gangguan yang dirasakan oleh pelanggan.

#### TEORI DAN PERANCANGAN

#### 2.1 LANDASAN TEORI

Voice Over Internet Protocol(VoIP)

Menurut [Fanani, 2019] VoIP (Voice over Internet Protocol) adalah teknologi yang mampu melewatkan trafik suara, video dan data yang berbentuk paket secara realtime dengan jaringan IP (Internet Protocol). VoIP ini dapat memanfaatkan infrastruktur internet yang sudah ada untuk berkomunikasi seperti layaknya menggunakan telepon biasa dan tidak dikenakan biaya telepon biasa untuk berkomunikasi dengan pengguna VoIP lainnya. Teknologi ini memungkinkan komunikasi suara menggunakan jaringan berbasis IP (internet protocol) untuk dijalankan diatas infrastruktur jaringan packet network. Teknologi ini bekerja

dengan jalan mengubah suara menjadi format digital tertentu yang dapat dikirimkan melalui jaringan IP.

Session Initiation Protocol (SIP)

Session Initiation Protocol (SIP) adalah protocol yang berjalan pada layer ke 3 dalam osi layer yaitu pada layer application. Dimana SIP bertugas sebagai pengatur berjalannya sesi panggilan dalam VoIP dari proses awal panggilan hingga berakhirnya panggilan. Dalam setiap sesi SIP dibantu oleh protocol lainnya, yaitu Real Time Protocol (RTP), Real Time Control Protocol (RTCP), dan juga Session Description Protocol (SDP). RTP digunakan sebagai tranmisi media panggilan yang mana suara kita dirubah menjadi sinyal digital dan dikirimkan melalui jaringan IP. Dan juga RTCP digunakan sebagai monitor yang akan memberikan laporan yang menjadi parameter kualitas suara dalam sesi panggilan tersebut. Sedangkan SDP sendiri digunakan sebagai protokol yang mendeskripsikan alamat IP yang akan digunakan sebagai media dalam sesi panggilan tersebut.

Session Border Controller (SBC)

Session Border Controller (SBC) adalah sebuah server yang diterapkan pada jaringan VoIP, yang bertugas sebagai pelindung, pengontrol setiap sesi panggilan VoIP yang terjadi. Dalam sebuah sesi panggilan VoIP ada 2 end-point yang disebut user agent (ua). SBC berfungsi sebagai pengontrol sesi panggilan dimana user agent pertama yang melakukan panggilan dan user agent kedua yang menerima panggilan tersebut hanya mengetahui alamat IP dari SBC. Ini berfungsi sebagai salah satu bentuk perlindungan agar masing – masing end point tidak mengetahui alamat IP dari jaringan lawan bicaranya.

High Avaibility (HA)

Menurut [Umam, 2018] High availability (HA) adalah suatu kemampuan dari suatu sistem untuk melakukan fungsinya secara berkesinambungan (tanpa adanya interupsi) untuk jangka waktu lebih lama dari pada ketahanan yang di berikan oleh masing-masing komponennya. Availability biasanya di ukur berdasarkan istilah nine semakin banyak nine maka semakin tinggi sebuah sistem availability. Mengapa nine karena tidak mungkin mendapatkan ketersediaan sebesar seratus persen

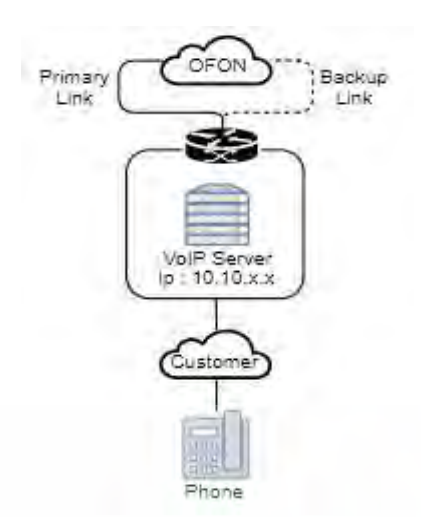

Gambar 1. Topologi awal jaringan VoIP OFON.

Dapat dilihat pada gambar 1bahwa saat ini jaringan VoIP yang saat ini berjalan hanya memiliki redudansi dalam segi jaringan. Namun hal itu menjadi salah satu kondisi single point of failure, yang berarti bila kendala yang terjadi bukan pada jaringannya namun pada server VoIP yang mengatur layanan panggilan, sehingga menyebabkan terjadinya kendala yang akan dirasakan oleh pelanggan. Untuk itu perlunya upgrade pada jaringan VoIP yang saat ini berjalan sehingga dapat memberikan pelayanan telepon yang lebih baik pada pelanggan.

#### 2.3 TOPOLOGI RANCANGAN

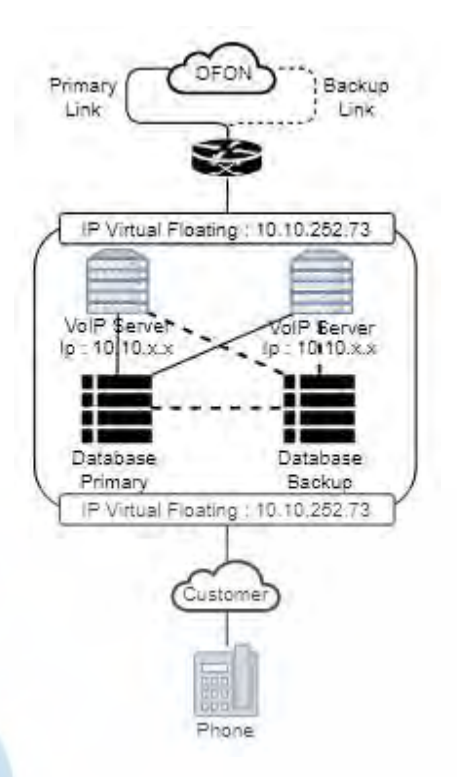

Gambar 2. Rancangan topologi redudansi.

Seperti yang dapat dilihat pada gambar 2 diatas, dari topologi tersebut maka adanya backup server yang akan memberikan layanan ketika primary server sedang mengalami kendala. Metode yang digunakan adalah active standby dimana primary server yang akan memberikan layanan telepon pada pelanggan, namun jika pada primary server mengalami kendala maka backup server yang akan menjalankan tugas tersebut.

Dengan adanya redudansi pada server dan juga pada database maka diharapkan dapat meminimalisir kendala yang akan dirasakan oleh pelanggan. Dengan begitu OFON dapat mempertahankan kestabilan layanan telepon yang diberikan. Dengan rancangan tersebut maka secara fungsi atau logical kedua server tersebut memiliki satu ip yang sama yaitu 10.10.252.73 , namun secara fisik memiliki dua server dengan dua alamat ip yang berbeda.

Dapat dilihat pada tabel 1 sebagai perbandingan pada topologi awal dan juga topologi rancangan yang telah dibuat. Dengan topologi rancangan ini diharapkan agar dapat memberi pelayanan telepon yang lebih maksimal dan dapat mencegah masalah yang akan terjadi.

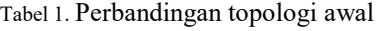

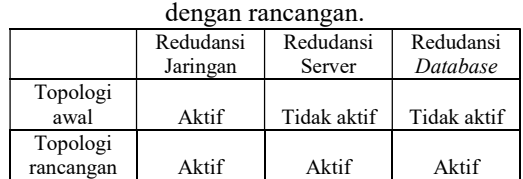

#### TAHAPAN UJICOBA

Pada tahap ini maka akan dilakukan instalasi server sesuai dengan yang sudah dirancang dan akan dilakukan ujicoba agar menjadi bukti bahwa rancangan tersebut dapat berjalan sebagaimana mestinya.

#### 3.1. TOOLS

Dalam penelitian ini ada beberapa perlengkapan yang perlu disiapkan penulis, yaitu sebagai berikut :

- 2 Virtual Machine dengan spesifikasi : 2 core cpu, RAM 2GB dan penyimpanan 20GB.
- Sistem operasi Centos 7.
- Service pada sistem operasi linux seperti : wget, nano, pacemaker – corosync, fusionpbx, freeswitch, postgresql.

#### 3.2. UJI COBA RANCANGAN REDUDANSI

Membangun sistem redudansi dengan metode high avaibility tentu memerlukan standarisasi target yang perlu dicapai, berikut untuk target Quality Of Service  $(QOS)$ :

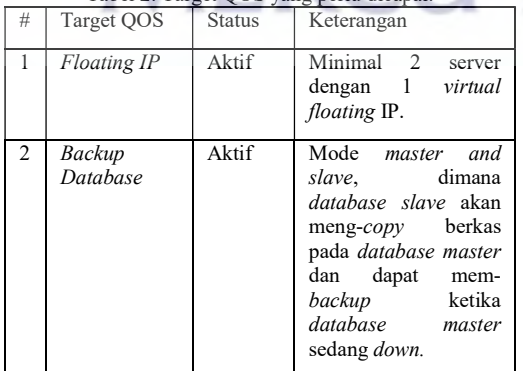

Tabel 2. Target QOS yang perlu dicapa

Berikut hasil uji coba redudansi pada server VoIP SBC untuk memenuhi QOS Floating IP :

 Ping dari client ke primary server, backup server dan floating ip.

Melakukan ping dari client ke ip 10.10.252.71 sebagai primary server, ping dari client ke ip 10.10.252.72 sebagai backup server dan ke ip 10.10.252.73 sebagai floating virtual ip dengan hasil yang dapat dilihat pada tabel 3 berikut :

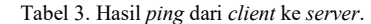

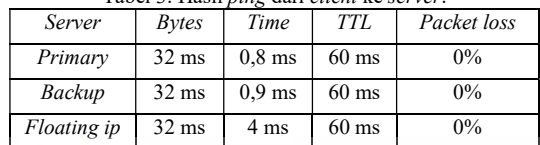

- Uji coba ping pada floating service. Setelah melakukan test ping dari client ke masing – masing server dalam kondisi normal. Maka akan dilakukan uji coba dengan skema sebagai berikut :
	- o Ping dari client ke semua server dan floating ip dengan jumlah 20 kali ping.
	- Matikan primary server ketika ping mencapai 10 kali.
	- Apakah *floating ip* tetap berjalan?
	- o Apakah backup server telah aktif?
	- o Apakah mengalami RTO? Berapa  $0/0$
	- o Apakah latency ping floating ip naik?

Hasil uji coba dapat dilihat pada tabel 4 berikut :

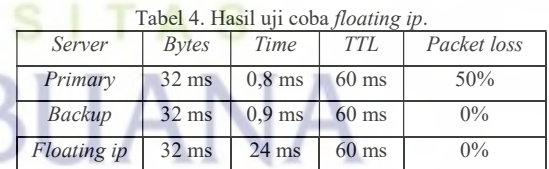

 Dapat dilihat dari tabel 4 diatas, bahwa pengetesan dari segi ping tidak banyak mempengaruhi ping kearah floating ip yang mana akan dipublikasikan ke pelanggan sebagai alamat ip server SBC OFON.

Uji coba database.

.

Setelah dilakukan uji coba ping pada floating ip. Melihat dari tabel 4, redudansi melalui service floating ip sudah berhasil dan tentu saja dengan service database yang berada pada localhost masing – masing server.

Sehingga uji coba database dilakukan dengan cara menguji backup

server untuk menyalin data secara otomatis dari primary server.

Hasil uji coba dapat dilihat pada tabel 5 berikut :

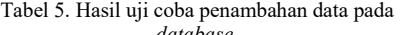

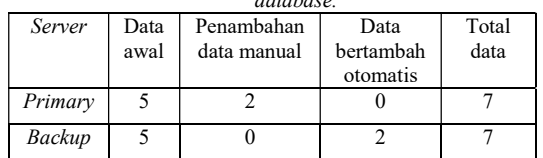

Dari tabel 5 tersebut ketika ada penambahan data pada primary server maka secara otomatis backup server akan menyalin data yang telah ditambahkan ke primary server. Dengan begitu ketika primary server terjadi kendala maka tidak akan terjadi miss pada data backup server.

#### KESIMPULAN

Dari hasil uji coba yang telah dilakukan, maka dapat ditarik kesimpulan sebagai berikut :

- a. Redudansi berjalan dengan baik seperti yang diharapkan. Dimana dengan menggunakan floating ip sangat membantu dalam rancangan redudansi.
- b. Service pacemaker corosync sebagai service yang menjalankan fungsi floating ip dapat berjalan dengan baik.
- c. Database postgresql dapat menjalankan fungsi redudansi dengan mode master – slave.
- d. Penggunaan floating ip akan memberikan keamaan ekstra pada infrastruktur VoIP kita, dikarenakan pelanggan ataupun mitra bisnis tidak akan mengetahui alamat ip dari server yang sebenarnya.

#### DAFTAR PUSTAKA

- C. Umam, L. B. Handoko, and G. M. Rizqi, "Implementation And Analysis High Availability Network File System Based Server Cluster," J. Transform., vol. 16, no. 1, p. 31, 2018, doi: 10.26623/transformatika.v16i1.841.
- D. Setiawan, A. F. Rochim, and R. Isnanto, "Voice over Internet Protocol (VoIP) Menggunakan Asterisk Sebagai Session Initiation Protocol (SIP) Server," 2011, [Online]. Available:

http://eprints.undip.ac.id/25422/.

- E. Saputra and I. Lestari, "Analisa dan Perancangan Voice over Internet Protokol(VoIP) Menggunakan Teknologi Open Source pada Pusat Teknologi Iinformasi dan Pangkalan Data UIN SUSKA Riau," J. Sains, Teknol. dan Ind., vol. 12, no. 1, pp. 106–111, 2014.
- M. R. Fanani, M. D. Atmadja, P. Studi, J. Telekomunikasi, T. Elektro, and P. N. Malang, "Implementasi Sistem

VoIP IP-PBX Menggunakan Session Border Controller (SBC) Berbasis Single Board Computer di Politeknik Negeri Malang," J. JARTEL ISSN, pp. 109–114, 2019.

- P. P. Gentayu and M. Alaydrus, "Analisa Layanan Keamanan, Performansi Pensinyalan dan Kualitas Panggilan Interkoneksi SIP International Direct Dialing Menggunakan Softswitch Class 4 dan Session Border Controller," J. Telekomun. dan Komput., vol. 3, no. 2, p. 201, 2017, doi: 10.22441/incomtech.v3i2.1120.
- S. Jalendry and S. Verma, "A Detail Review on Voice over Internet Protocol (VoIP)," Int. J. Eng. Trends Technol., vol. 23, no. 4, pp. 161– 166, 2015, doi: 10.14445/22315381/ijett-v23p232.
- S. Shastri, A. Hamid, and V. Mansotra, "Voip: Conceptual Model Implementation," Int. J. Adv. Comput. Eng. Netw., no. 5, pp. 2320–2106, 2017, [Online]. Available: http://iraj.in.

# **MERCU BUAN**

#### KERTAS KERJA

#### Ringkasan

Dalam naskah jurnal penulis telah menuangkan semua point penting dalam penelitian ini, kecuali sebagai berikut:

#### SOURCE CODE

#### 1. TOOLS

Dalam penelitian ini ada beberapa perlengkapan yang perlu disiapkan penulis, yaitu sebagai berikut :

- 2 Virtual Machine dengan spesifikasi : 2 core cpu, RAM 2GB dan penyimpanan 20GB.
- Sistem operasi Centos 7.
- Service pada sistem operasi linux seperti : wget, nano, pacemaker corosync, fusionpbx, freeswitch, postgresql.

#### 2. TAHAPAN INSTALASI

Lakukan instalasi sistem operasi linux centos 7 pada masing-masing VM. Untuk mempermudah proses instalasi dan juga maintenance kedepannya maka password root pada server dapat dibuat sama. Setelah melakukan instalasi sistem operasi linux centos 7 dan juga memastikan agar mendapat akses internet dan dapat saling terhubung dalam jaringan pada masing-masing VM, maka langkah selanjutnya sebagai berikut :

- Konfigurasi alamat IP pada masing-masing VM dengan detail berikut: VM 1 : 10.10.252.71 VM 1 : 10.10.252.72
- Konfigurasi hostname pada masing-masing VM.  $[root@node1sbc$  ~ $]$ #hostnamectl set-hostname node1@SBC  $[root@node2sbc$  ~]#hostnamectl set-hostname node2 $@SBC$
- Instalasi nano yang akan digunakan sebagai text editor linux. yum install nano

Kemudian tunggu hingga proses instalasi selesai.

- Instalasi wget yang akan digunakan untuk mengunduh file dari internet. yum install wget Kemudian tunggu hingga proses instalasi selesai.
- Setting file hosts untuk penambahan DNS lokal.

Pada node1@SBC :  $[root@node1sbc -]\#$  nano /etc/hosts 10.10.252.72 node2sbc

Pada node2@SBC :  $[root@node2sbc -]\#$  nano /etc/hosts 10.10.252.71 node1sbc

Setelah melakukan instalasi service nano dan wget yang akan digunakan untuk membantu instalasi server SBC, yang mana SBC nanti akan menggunakan freeswitch sebagai core utama server telepon, fusionpbx sebagai web user interface untuk pengoprasiannya dan postgresql sebagai database.

Langkah selanjutnya adalah instalasi fusionpbx, postgresql dan juga freeswitch yang sudah dalam satu paket, dengan cara sebagai berikut :

- Disable selinux pada centos 7. sudo setenforce 0
- Disable firewall pada centos 7. systemctl stop firewalld
- Unduh paket file fusionpbx dan juga freeswitch. wget -O - https://raw.githubusercontent.com/fusionpbx/fusionpbxinstall.sh/master/centos/pre-install.sh | sh; Setelah itu tunggu hingga paket file sudah selesai diunduh.
- Lakukan instalasi pada paket yang selesai diunduh. cd /usr/src/fusionpbx-install.sh/centos && ./install.sh

 Tunggu hingga proses instalasi selesai dilakukan, setelah proses instalasi selesai maka akan muncul tampilan seperti berikut :

Installation has completed.

Use a web browser to login.

domain name: https://10.10.252.71

username: admin

password: oINarGBZWWyR7VY

 The domain name in the browser is used by default as part of the authentication.

If you need to login to a different domain then use username@domain. username: admin@10.10.252.71

#### Official FusionPBX Training

 Fastest way to learn FusionPBX. For more information https://www.fusionpbx.com.

 Available online and in person. Includes documentation and recording. Location: Online

Admin Training: TBA

Advanced Training: TBA

 Continuing Education: 17th December 2020 (1 Day) Timezone: https://www.timeanddate.com/weather/usa/idaho

Additional information.

https://fusionpbx.com/members.php

https://fusionpbx.com/training.php

https://fusionpbx.com/support.php

https://www.fusionpbx.com

http://docs.fusionpbx.com

- Lakukan hal yang sama pada server node2@SBC.
- Setelah selesai melakukan instalasi fusionpbx dan freeswitch, server web dapat diakses sesuai dengan informasi yang muncul setelah instalasi selesai dilakukan. Dan dapat diganti dengan menggunakan password yang sama agar dapat memudahkan proses maintenance.

Setelah proses instalasi server SBC yang menggunakan fusionpbx dan juga freeswitch selesai dilakukan maka langkah selanjutnya adalah melakukan instalasi pacemaker – corosync sebagai service yang berjalan untuk melakukan redudansi pada kedua server SBC.

Berikut langkah-langkah instalasi dan set up pada pacemaker – corosync : Lakukan instalasi pada service pacemaker-corosync.

 $[root@nodelsbc \sim ]\#$  yum install -y pacemaker pcs fence-agents-all psmisc policycoreutils-python

- *Allow port* untuk *service corosync* pada *firewall*. firewall-cmd --permanent --add-service=high-availability firewall-cmd –reload
- Ganti password untuk hacluster pacemaker corosync. echo "SbcCluster" | passwd --stdin hacluster
- Jalankan service pacemaker corosync. systemctl start pcsd && systemctl enable pcsd
- Lakukan hal yang sama pada node $2@SBC$ .
- Setelah kedua server sudah selesai dilakukan instalasi service pacemaker corosync. Maka setelah itu melakukan setting service pacemaker – corosync agar kedua server dapat terhubung. pcs cluster auth node1sbc node2sbc -u hacluster Password: (masukkan password) node1sbc: Authorized node2sbc: Authorized
- Konfigurasi *cluster name* dan *cluster node* pada server node1@SBC. pcs cluster setup --name sbc node1sbc node2sbc
	- Kemudian akan muncul notif seperti berikut : Shutting down pacemaker/corosync services... Redirecting to /bin/systemctl stop pacemaker.service Redirecting to /bin/systemctl stop corosync.service Killing any remaining services... Removing all cluster configuration files... node1sbc: Succeeded node2sbc: Succeeded

Synchronizing pcsd certificates on nodes node1, node2... node1sbc: Success node2sbc: Success Restaring pcsd on the nodes in order to reload the certificates... node1sbc: Success node2sbc: Success

- Sbc ini adalah nama cluster yang kita buat yang mana berisi dengan 2 server node1sbc dan node2sbc.
- Pada node1sbc jalankan sevice cluster sbc yang telah dibuat.  $[root@node1sbc$   $\rightarrow$   $\#pcs$  cluster start  $-all$  $[root@node1sbc$  ~ $]$ #pcs cluster enable -all
- Konfigurasi property pada kedua server.  $[root@node1sbc$  ~ $]\# pcs$  property set stonith-enabled=false  $[root@node1sbc$  ~ $]\#pcs$  property set no-quorum-policy=ignore  $[root@nodelsbc \sim]\#pcs$  property set default-resource stickiness="INFINITY"

Setelah selesai melakukan instalasi dan konfigurasi cluster pada kedua server. Maka untuk saat ini perlu dilakukan konfigurasi *floating* IP yang mana akan memberikan alamat IP pada cluster sbc yang sudah dibuat.

Berikut langkah-langkah konfigurasi floating IP pada service corosync:

• Buat corosync resource dengan alamat IP floating 10.10.252.73 pada node1sbc.

[root@node1sbc ~]#pcs resource create SbcFailover ocf:heartbeat:IPaddr2 ip=10.10.252.73 cidr\_netmask=32 op monitor interval=30ms

 Pada node1sbc jalankan sevice cluster sbc agar corosync resource dapat berjalan.

 $[root@node1sbc$   $\rightarrow$   $\#pcs$  cluster start  $-all$  $[root@node1sbc$  ~ $]\#pcs$  cluster enable –all

#### 3. REDUDANSI DATABASE

Setelah instalasi server dan pemasangan redudansi menggunakan service corosync, maka selanjutnya adalah pemasangan redudansi database dengan skema 1 primary dan 1 backup. Dimana backup database akan menggunakan database localhost masing – masing server.

Pada penelitian ini masing – masing server akan tersambung pada database primary kemudian akan menyalin data ke database localhost. Agar ketika database primary sedang bermasalah, maka masing – masing server masih dapat mengakses data dari database localhost.

Langkah – langkah setting pada database primary agar dapat mengirim data ke database backup secara otomatis sebagai berikut :

 Masuk ke database primary agar dapat setting password user baru dengan password Sbc@Cluster21.

su – postgres

-bash-4.2\$ psql psql (9.6.22) Type "help" for help. postgres=# \password postgres Enter new password: Enter it again:

 Pada database primary masuk ke directory data pada database postgresql. Kemudian merubah file postgresql.conf dengan cara :

cd /var/lib/pgsql/9.6/data nano postgresql.conf

Kemudian merubah pada bagian #listen *addresses* = 'localhost' menjadi listen addresses =  $'10.10.252.71'$  atau dapat juga dirubah menjadi listen addresses = '\*'. Konfigurasi ini bertujuan agar database primary membaca traffic pada semua interface atau ip tertentu secara spesifik.

- Merubah pada bagian #wal level = minimal menjadi wal level = hot standby.
- Merubah pada bagian #synchronous commit = on menjadi  $synchronous commit = local$ . Hal ini digunakan agar level synchronization menjadi local sync.

- Aktifkan *archiving mode* dengan merubah pada bagian #*archive mode* = off dan archive command =  $\cdot$  menjadi seperti berikut : archive  $mode = on$ archive command = 'cp %p /var/lib/pgsql/9.6/archive/%f'
- Merubah pada bagian #max\_wal\_senders = 0 dan #wal\_keep\_segments = 0 menjadi seperti berikut : max wal senders  $= 2$ wal keep segments =  $10$ Hal ini dikarenakan server database yang digunakan 2 dengan tiap segment sebesar 10MB.
- Merubah pada bagian #synchronous standby names =  $'$  ' menjadi synchronous standby names = 'dbbackup01'. Akan digunakan untuk menyambungkan database backup nantinya.
- Setelah selesai maka dapat keluar dari editor nano dengan menekan ctrl+x kemudian save.
- Setelah selesai melakukan konfigurasi file postgresql.conf maka perlu membuat file tersebut dapat dijalankan oleh server dengan cara sebagai berikut :

mkdir -p /var/lib/pgsql/9.6/archive/ chmod 700 /var/lib/pgsql/9.6/archive/ chown -R postgres:postgres /var/lib/pgsql/9.6/archive/

Merubah *file pg\_hba.conf* untuk menambahkan alamat ip kedua server database.

# PostgreSQL Primary IP address

host replication replica 10.10.252.71/32 md5

 # PostgreSQL SLave IP address host replication replica 10.10.252.72/32 md5

 Kemudian lakukan restart service database. systemctl restart postgresql-9.6

 Setelah selesai melakukan konfigurasi redudansi pada database primary, kemudian membuat akun user baru untuk database backup dengan username replica dan password Sbc@Cluster21.

su - postgres createuser --replication -P replica Enter New Password: Enter it again:

Langkah – langkah setting redudansi pada database backup agar dapat menerima data dari database primary secara otomatis sebagai berikut :

 Matikan service database postgresql pada database backup terlebih dahulu.

systemctl stop postgresql-9.6

- Kemudian backup directory data pada database postgresql menjadi directory data–backup. cd /var/lib/pgsql/9.6/ mv data data-backup
- Setelah directory data berubah menjadi data-backup maka membuat directory data yang baru. Kemudian merubah ownership permission agar dapat diakses oleh database. mkdir -p data/ chmod 700 data/

chown -R postgres:postgres data/

 Kembali ke database primary kemudian mengirimkan berkas pada directory data ke user database backup.

su - postgres pg\_basebackup -h 10.10.252.71 -U replica -D /var/lib/pgsql/9.6/data -P - xlog Password:

 Pada database backup masuk ke directory data pada database postgresql. Kemudian merubah file postgresql.conf dengan cara : cd /var/lib/pgsql/9.6/data

nano postgresql.conf

Kemudian merubah pada bagian #listen addresses = 'localhost' menjadi listen addresses =  $'10.10.252.72'$  atau dapat juga dirubah menjadi listen addresses = '\*'. Konfigurasi ini bertujuan agar database primary membaca traffic pada semua interface atau ip tertentu secara spesifik.

- Mengaktifkan *mode hot* standby dengan merubah #hot standby = off pada script file postgresql.conf menjadi seperti berikut : hot standby =  $\omega$ n
- Setelah selesai maka dapat keluar dari editor nano dengan menekan ctrl+x kemudian save.
- Membuat file baru dengan nama recovery.conf. nano recovery.conf
- Setelah itu masukan script seperti berikut : tandby mode =  $'on'$ primary conninfo =  $'host=10.10.252.71$  port=5432 user=replica  $password = Sbc@Cluster21$  application name= dbbackup01' trigger  $file = \frac{\text{I}}{\text{I}}$  /tmp/postgresql.trigger.5432'
- Setelah selesai maka dapat keluar dari *editor nano* dengan menekan ctrl+x kemudian save.
- Merubah ownership permission file recovery.conf agar dapat diakses oleh database.

chmod 600 recovery.conf

chown postgres:postgres recovery.conf

 Setelah itu jalankan kembali service database. systemctl start postgresql-9.6

Setelah melakukan setting pada database primari dan backup agar database backup dapat menyalin file secara otomatis. Maka selanjutnya melakukan setting agar server VoIP backup dapat mengakses database primary, dengan langkah – langkah sebagai berikut :

 Masuk pada directory fusionpbx pada server backup. cd /etc/fusionpbx

 Kemudian edit file config.php pada bagian //pgsql: database connection information menjadi seperti berikut :

//pgsql: database connection

 $$db~host = '10.10.252.71';$ 

 $$db$  port = '5432';

 $$db$  name = 'fusionpbx';

 $$db$  username = 'fusionpbx';

 $$db$  password = 'UoFWDRRNJUjhNo7cGhAAlhU6mE';

Untuk username dan password dapat dilihat pada server primary pada file yang sama.

 Kemudian edit file config.lua pada bagian --database information menjadi seperti berikut :

--database information  $database = \{\}$  $database_type = "pgsql";$  $database.name = "fusionpbx";$  $database.path = [[]];$  $database.system = "pgsql://hostaddr=127.0.0.1$  port=5432 dbname=fusionpbx user=fusionpbx password=UoFWDRRNJUjhNo7cGhAAlhU6mE options=''";  $database.subitch = "pgsql://hostaddr=127.0.0.1$  port=5432 dbname=freeswitch user=fusionpbx password=UoFWDRRNJUjhNo7cGhAAlhU6mE options=''";

database.backend =  $\{\}$ database.backend.base64 = 'luasql'

Dengan begitu konfigurasi redudansi database telah selesai dilakukan.